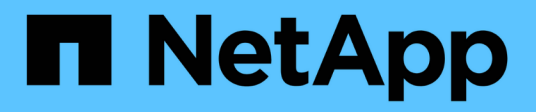

# **Ulteriori informazioni sui report**

OnCommand Unified Manager 9.5

NetApp December 20, 2023

This PDF was generated from https://docs.netapp.com/it-it/oncommand-unified-manager-95/onlinehelp/concept-what-reports-do.html on December 20, 2023. Always check docs.netapp.com for the latest.

# **Sommario**

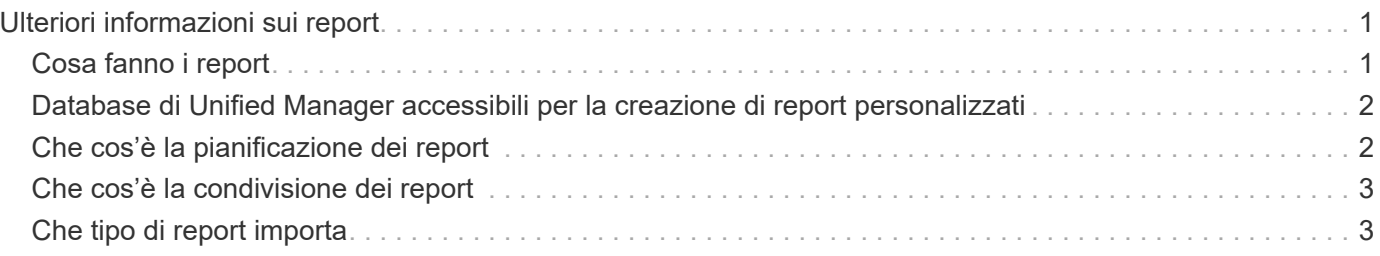

# <span id="page-2-0"></span>**Ulteriori informazioni sui report**

È possibile utilizzare l'opzione per eseguire, eliminare, esportare e importare i report. È inoltre possibile creare report personalizzati e salvare il report personalizzato. È possibile eseguire operazioni aggiuntive come filtraggio, ordinamento, raggruppamento e formattazione.

## <span id="page-2-1"></span>**Cosa fanno i report**

I report visualizzano informazioni dettagliate sugli oggetti di storage, che consentono di esaminare e identificare potenziali problemi.

È possibile salvare, eliminare, condividere, pianificare e importare i report. È inoltre possibile cercare report specifici. È possibile personalizzare i report in base a casi di utilizzo specifici e salvarli per un utilizzo futuro. È possibile eseguire operazioni aggiuntive come filtraggio, ordinamento, raggruppamento e formattazione.

Per impostazione predefinita, ciascun gruppo di report viene visualizzato in base al tipo e alla descrizione del report. È possibile eseguire report per visualizzare un gruppo di report specifico.

Dopo aver eseguito un report, è possibile personalizzarlo ulteriormente e salvarlo. È possibile visualizzare i report personalizzati salvati nella pagina Report, raggruppati sotto la categoria di report specifica.

È possibile pianificare l'invio di report o condividerli in uno dei formati supportati: PDF, XHTML, CSV, XLS o testo.

È possibile esportare i report in diversi formati e salvarli sul desktop. È possibile esportare i dati delle singole colonne dai report generati.

È possibile importare i file di progettazione dei report (.rptdesign E salvare i report importati nella pagina Report. È possibile eliminare i report personalizzati e importati.

È possibile importare i seguenti report:

- Report con più intestazioni con un intervallo di colonne impostato su uno
- Solo report con grafici
- Solo report con elenchi e griglie

I report in formato testo, CSV ed Excel sono supportati nei seguenti scenari:

- Table Element (elemento tabella) solo in . rptdesign file
- Una tabella con una sola intestazione come riga

Non è possibile importare report con un intervallo di colonne superiore a uno. Se un report in formato testo, CSV o Excel ha più di una riga di intestazione, viene presa in considerazione solo la prima riga di intestazione e le righe rimanenti vengono ignorate.

#### <span id="page-3-0"></span>**Database di Unified Manager accessibili per la creazione di report personalizzati**

Unified Manager utilizza un database MySQL per memorizzare i dati dei cluster monitorati. I dati vengono memorizzati in diversi schemi nel database MySQL.

A partire da Unified Manager 7.3, vengono esposti altri schemi che consentono di accedere a dati di tabella aggiuntivi.

Sono disponibili tutti i dati delle tabelle dei seguenti database:

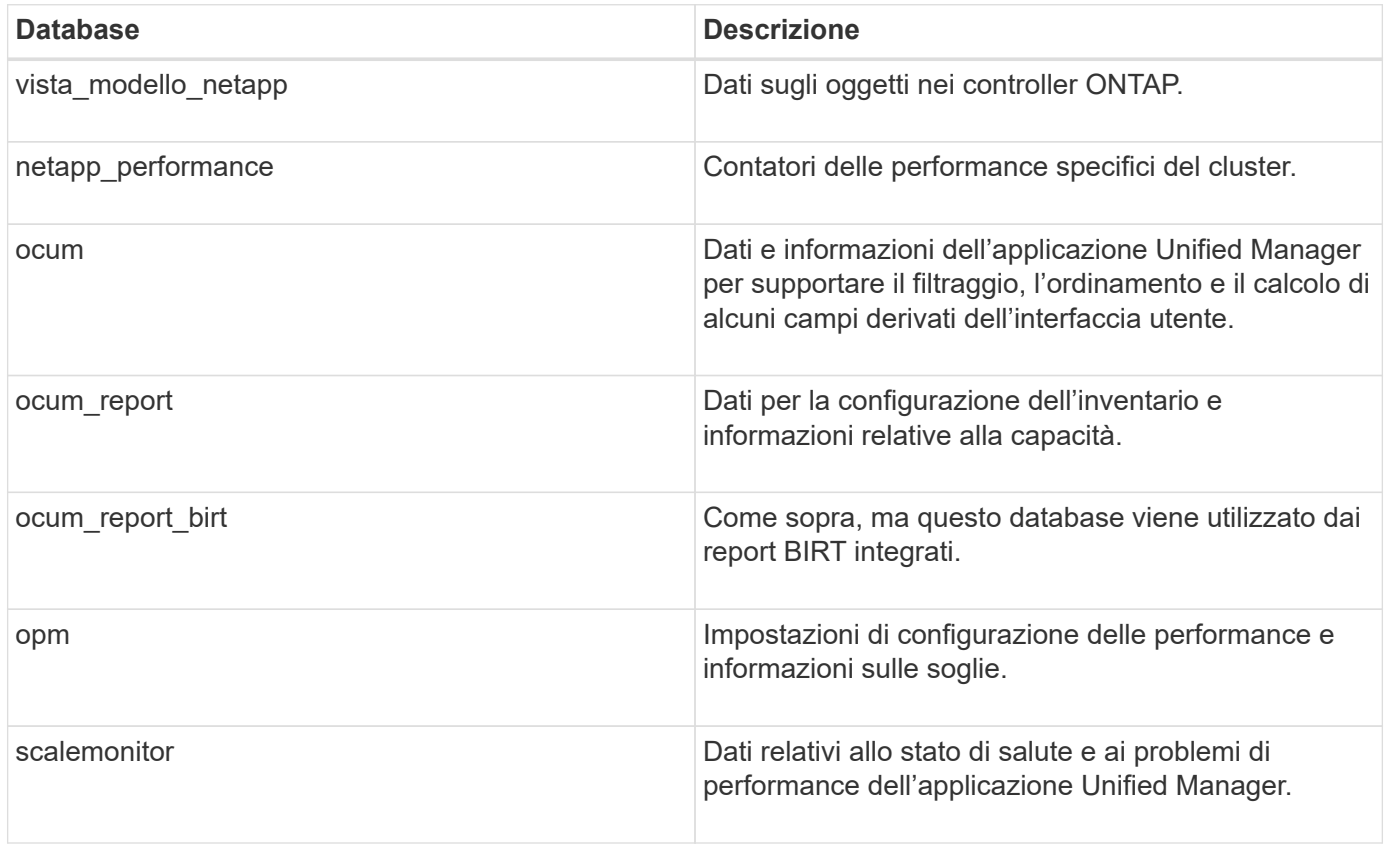

Un utente di reporting — un utente di database con il ruolo Schema report — è in grado di accedere ai dati in queste tabelle. Questo utente ha accesso in sola lettura ai report e ad altre viste del database direttamente dal database di Unified Manager. Si noti che questo utente non dispone dell'autorizzazione per accedere alle tabelle che contengono dati utente o informazioni sulle credenziali del cluster.

Vedere ["Report tecnico per Unified Manager Reporting"](http://www.netapp.com/us/media/tr-4565.pdf) (TR-4565) per ulteriori dettagli.

### <span id="page-3-1"></span>**Che cos'è la pianificazione dei report**

È possibile pianificare la generazione di un report a una data e un'ora specifiche utilizzando l'opzione **Schedule**. Il report viene inviato automaticamente via email a uno o più destinatari in base alla pianificazione.

Programmando un report, è possibile ridurre al minimo lo sforzo di generazione e invio manuale dei report. È possibile garantire che lo stato corrente dello storage venga monitorato a intervalli specificati dagli amministratori che non vengono altrimenti notificati da Unified Manager.

## <span id="page-4-0"></span>**Che cos'è la condivisione dei report**

È possibile condividere un report con uno o più utenti tramite e-mail utilizzando l'opzione **Share**.

È necessario salvare il report prima di condividerlo per assicurarsi che vengano visualizzate le modifiche recenti apportate al report.

È possibile condividere il report in qualsiasi formato desiderato. L'opzione **Share** consente di condividere i report tramite e-mail all'istante, anche con persone che non hanno accesso a Unified Manager ma che dispongono di un indirizzo e-mail valido.

### <span id="page-4-1"></span>**Che tipo di report importa**

È possibile importare un report utilizzando l'opzione **Importa report** da Unified Manager e salvare il report importato con un nome e una breve descrizione. Importando i report, è possibile aggiungere report personalizzati al proprio ambiente oltre ai report standard forniti in Unified Manager.

È possibile importare un . rptdesign file già creato. È possibile eseguire, condividere, pianificare ed eliminare un report importato.

Unified Manager memorizza i file di log dei report di importazione nei file jboss.log, ocum-report.log e ocumserver-debug.log.

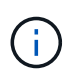

L'assistenza clienti non sarà di supporto nella progettazione dei report, ma ti aiuterà a risolvere i problemi riscontrati durante un'operazione di importazione dei report.

La funzionalità di importazione dei report include il seguente supporto:

- Report con più intestazioni, in cui l'intervallo di colonne è impostato su 1 (colspan=1)
- Solo report con grafici
- Solo report con elenchi e griglie
- Le password utilizzate nei report devono essere codificate in formato "base64". I report che utilizzano un'altra codifica, ad esempio il formato "jce", causano un errore durante il processo di importazione.
- I report contenenti l'aggregazione dei dati devono includere l'elemento di colonna aggregato nei dati della tabella del report.

I report in formato testo, CSV ed Excel sono supportati nei seguenti scenari:

- Table Element (elemento tabella) solo in .rptdesign file
- Una tabella con una sola riga di intestazione

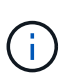

Non è possibile importare report con un intervallo di colonne superiore a 1. Se un report in formato testo, CSV o Excel ha più di una riga di intestazione, viene presa in considerazione solo la prima riga di intestazione e il resto viene ignorato.

#### **Informazioni sul copyright**

Copyright © 2023 NetApp, Inc. Tutti i diritti riservati. Stampato negli Stati Uniti d'America. Nessuna porzione di questo documento soggetta a copyright può essere riprodotta in qualsiasi formato o mezzo (grafico, elettronico o meccanico, inclusi fotocopie, registrazione, nastri o storage in un sistema elettronico) senza previo consenso scritto da parte del detentore del copyright.

Il software derivato dal materiale sottoposto a copyright di NetApp è soggetto alla seguente licenza e dichiarazione di non responsabilità:

IL PRESENTE SOFTWARE VIENE FORNITO DA NETAPP "COSÌ COM'È" E SENZA QUALSIVOGLIA TIPO DI GARANZIA IMPLICITA O ESPRESSA FRA CUI, A TITOLO ESEMPLIFICATIVO E NON ESAUSTIVO, GARANZIE IMPLICITE DI COMMERCIABILITÀ E IDONEITÀ PER UNO SCOPO SPECIFICO, CHE VENGONO DECLINATE DAL PRESENTE DOCUMENTO. NETAPP NON VERRÀ CONSIDERATA RESPONSABILE IN ALCUN CASO PER QUALSIVOGLIA DANNO DIRETTO, INDIRETTO, ACCIDENTALE, SPECIALE, ESEMPLARE E CONSEQUENZIALE (COMPRESI, A TITOLO ESEMPLIFICATIVO E NON ESAUSTIVO, PROCUREMENT O SOSTITUZIONE DI MERCI O SERVIZI, IMPOSSIBILITÀ DI UTILIZZO O PERDITA DI DATI O PROFITTI OPPURE INTERRUZIONE DELL'ATTIVITÀ AZIENDALE) CAUSATO IN QUALSIVOGLIA MODO O IN RELAZIONE A QUALUNQUE TEORIA DI RESPONSABILITÀ, SIA ESSA CONTRATTUALE, RIGOROSA O DOVUTA A INSOLVENZA (COMPRESA LA NEGLIGENZA O ALTRO) INSORTA IN QUALSIASI MODO ATTRAVERSO L'UTILIZZO DEL PRESENTE SOFTWARE ANCHE IN PRESENZA DI UN PREAVVISO CIRCA L'EVENTUALITÀ DI QUESTO TIPO DI DANNI.

NetApp si riserva il diritto di modificare in qualsiasi momento qualunque prodotto descritto nel presente documento senza fornire alcun preavviso. NetApp non si assume alcuna responsabilità circa l'utilizzo dei prodotti o materiali descritti nel presente documento, con l'eccezione di quanto concordato espressamente e per iscritto da NetApp. L'utilizzo o l'acquisto del presente prodotto non comporta il rilascio di una licenza nell'ambito di un qualche diritto di brevetto, marchio commerciale o altro diritto di proprietà intellettuale di NetApp.

Il prodotto descritto in questa guida può essere protetto da uno o più brevetti degli Stati Uniti, esteri o in attesa di approvazione.

LEGENDA PER I DIRITTI SOTTOPOSTI A LIMITAZIONE: l'utilizzo, la duplicazione o la divulgazione da parte degli enti governativi sono soggetti alle limitazioni indicate nel sottoparagrafo (b)(3) della clausola Rights in Technical Data and Computer Software del DFARS 252.227-7013 (FEB 2014) e FAR 52.227-19 (DIC 2007).

I dati contenuti nel presente documento riguardano un articolo commerciale (secondo la definizione data in FAR 2.101) e sono di proprietà di NetApp, Inc. Tutti i dati tecnici e il software NetApp forniti secondo i termini del presente Contratto sono articoli aventi natura commerciale, sviluppati con finanziamenti esclusivamente privati. Il governo statunitense ha una licenza irrevocabile limitata, non esclusiva, non trasferibile, non cedibile, mondiale, per l'utilizzo dei Dati esclusivamente in connessione con e a supporto di un contratto governativo statunitense in base al quale i Dati sono distribuiti. Con la sola esclusione di quanto indicato nel presente documento, i Dati non possono essere utilizzati, divulgati, riprodotti, modificati, visualizzati o mostrati senza la previa approvazione scritta di NetApp, Inc. I diritti di licenza del governo degli Stati Uniti per il Dipartimento della Difesa sono limitati ai diritti identificati nella clausola DFARS 252.227-7015(b) (FEB 2014).

#### **Informazioni sul marchio commerciale**

NETAPP, il logo NETAPP e i marchi elencati alla pagina<http://www.netapp.com/TM> sono marchi di NetApp, Inc. Gli altri nomi di aziende e prodotti potrebbero essere marchi dei rispettivi proprietari.